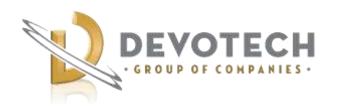

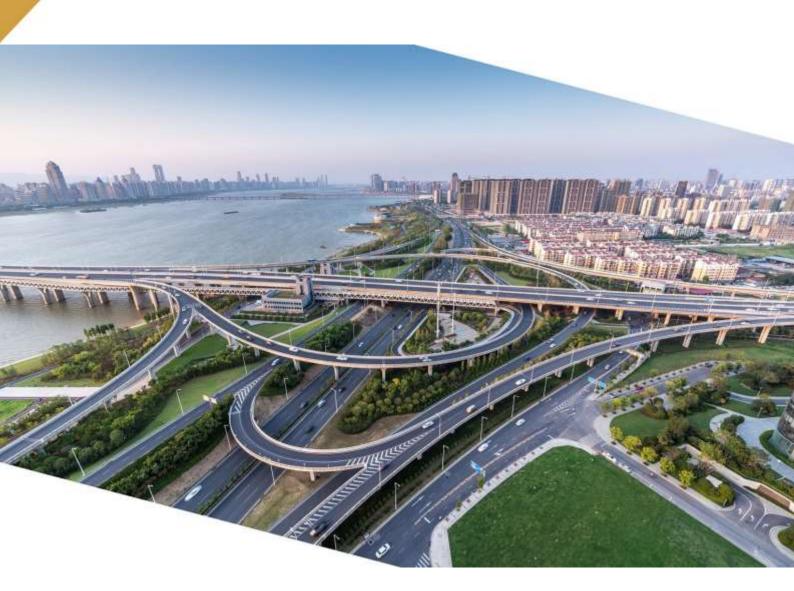

# Devotech Group of Companies DEVOTECH iDAS v12.3

Document version: 01

DEVOTED TO ENGINEERING EXCELLENCE

Devotech iDAS v12.3 Page 2 of 34

## **CONTENT**

| NEW FEATURES                                                                              | 3         |
|-------------------------------------------------------------------------------------------|-----------|
| Supported Civil 3D Versions                                                               | 3         |
| Pipe Manager New Features                                                                 | 3         |
| New Commands from iDAS Ribbon                                                             |           |
| Pipe Network Catalog News                                                                 |           |
| Pipe Classes                                                                              |           |
| Newly developed chapters and families                                                     |           |
| Compatibility with old drawings                                                           |           |
| Other Pipe Catalog Adjustments                                                            | 16        |
| IMPROVEMENTS AND BUG FIXES                                                                | 17        |
| Pipe Manager Improvements                                                                 | 17        |
| Commands from iDAS Ribbon Improvements                                                    | 18        |
| User Interface Improvements                                                               | 19        |
| Subassemblies Improvements                                                                | 25        |
| Assemblies Drawing                                                                        | 25        |
| Template Improvements                                                                     | 26        |
| KNOWN ISSUES                                                                              | 29        |
| Pipe Manager Issues                                                                       |           |
| No backwards compatibility between iDAS 12 and older versions (10 or 11)                  |           |
| Water analysis Error 305                                                                  |           |
| Error in function: CreateBitmapColor                                                      | 30        |
| Surfaces are not displayed in the Pipe Manager                                            | 31        |
| Surface channels from corridors surfaces are not implemented                              | 31        |
| Incorrect coordinate system causes crash                                                  |           |
| Orifice crest seems incorrect in the pond profile in iDAS Pipe Manager                    |           |
| Weir crest elevation cannot be adjusted in the iDAS Pipe Manager                          |           |
| Grading does not work correctly if the profile view starts at Outfall                     | 31        |
| Import INP to SSA does not import Surcharge Depth                                         | 31        |
| Import library objects always adds number 1 at the end of the name                        |           |
| Cannot set time series for direct inflow                                                  |           |
| Curve type is not correctly imported to EPANET                                            |           |
| Kerb inlet overflow links are not implemented                                             |           |
| Stormwater detention ponds have multiple bugs                                             |           |
| iDAS Commands Issues                                                                      |           |
| Help command limitations                                                                  |           |
| The profiles from pipes do not update dynamically                                         | 33        |
| The profiles from corridor do not work with an offset assembly                            |           |
| Rename command had to be removed                                                          |           |
| iDAS Swap Pipes command and Swap Structures command delete user defined fields            |           |
| iDAS Template                                                                             |           |
| iDAS Generic 2019 template has some pipe label expressions broken                         |           |
| User Interface Issues Menu bar icons might show question marks in older Civil 3D versions | <b>33</b> |
| Some icons are difficult to see on light themes                                           |           |
| •                                                                                         |           |
| CONTACT                                                                                   | 34        |

Devotech iDAS v12.3 Page 3 of 34

## **NEW FEATURES**

## **Supported Civil 3D Versions**

Civil 3D 2018-2023

## **Pipe Manager New Features**

- Pipe network quantities offer more settings such as:
  - o Excavation depth group
  - o Structure depth measure to (Lowest Pipe Invert or Bottom of Floor)
  - o Length calculation method
  - Length calculation based on
  - Multiline reporting

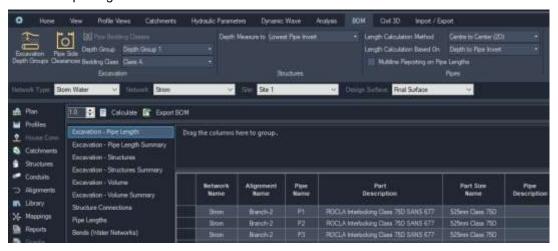

Alignment tab was added:

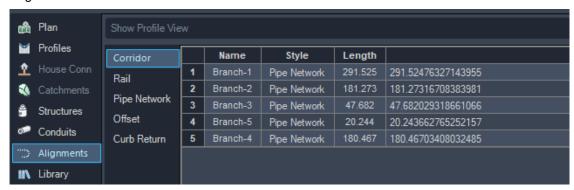

Devotech iDAS v12.3 Page 4 of 34

## **New Commands from iDAS Ribbon**

• New Help system with Search functionality across help files, videos, and web content:

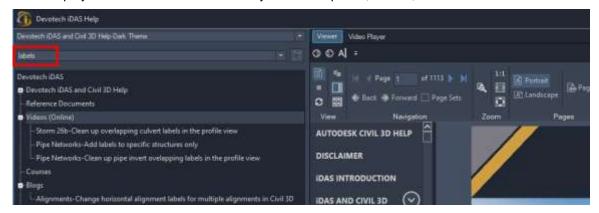

New command: Raise/Lower COGO Points

This command allows to rise or lower multiple COGO points with the specific value, or to set an elevation for multiple COGO points:

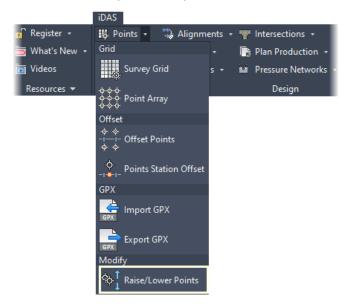

• New command: Grade Profile

This command grades a profile between two selected points of vertical intersection (PVIs). The PVIs between the selected points are adjusted as well:

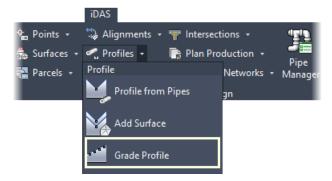

Devotech iDAS v12.3 Page 5 of 34

New command: Weed Pressure Pipe Run Profile

This command weeds a pressure network profile. All the vertices, that are not at the pressure structures, are removed:

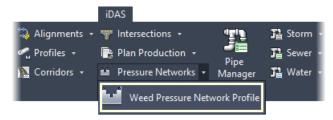

 New Devotech License Manager that streamlines the registration and provides more information:

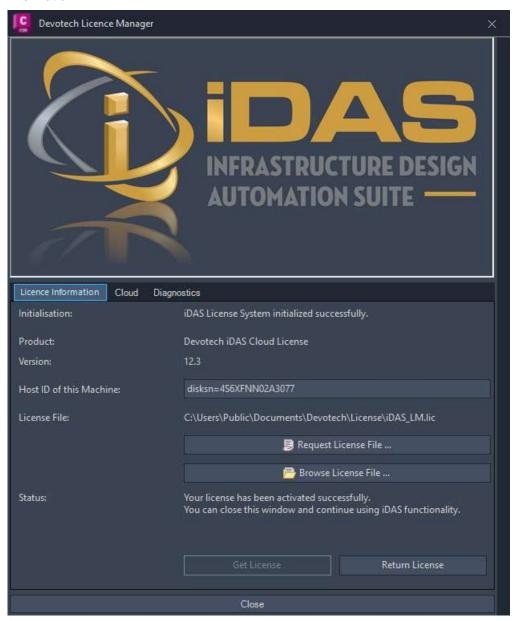

Devotech iDAS v12.3 Page 6 of 34

Cloud tab offers the tools for testing the connection to the cloud license server:

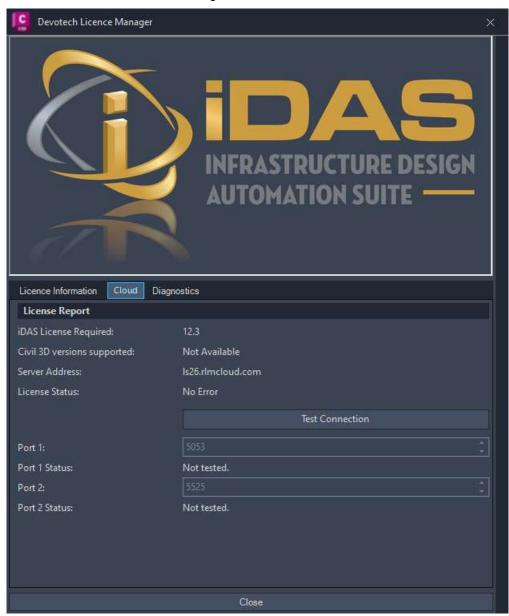

Devotech iDAS v12.3 Page 7 of 34

## **Pipe Network Catalog News**

Devotech iDAS **does not set** the pipe network catalog automatically during installation, the user must decide which catalog he/she wants to use for the design.

## **Pipe Classes**

We introduced more pipe classes. The details about old and new classes can be found below:

- DEV\_Class it is a string type and it shows any class from the classes below (some pipes use PN, some SDR and some SN). It can also combine two classes, for example the part Acu-Tech HDPE SDR 11 PN 16 AS NZS 4130 will have DEV Class: SDR 11 PN 16
- DEV\_Pressure\_Class it is string type, e.g.: PN 16, PN 10
- DEV\_Pressure\_Class\_Numeric it is a float type, e.g.: 16, 10 (this numeric value can be used for labels, expressions, calculations)
- DEV\_SDR\_Class it is a float type e.g.: 11, 13.6 (this numeric value can be used for labels, expressions, calculations)
- DEV\_Stiffness\_Class it is a string type used for ring stiffness SN, only a numeric value is used e.g.: 6, 8. It is a string type therefor it cannot be used for labels, expressions and calculations but we believe that it should not cause any inconveniences.

#### Notes:

- 1. The **String** type means a text, the **Float** type is a numeric type.
- 2. We thought that the string format will work best, hence why the Stiffnes Class and Pressure Class are strings. During development we found that the float format can be used for labels, expressions and calculations and that's why the SDR Class, which was developed later on, is a float type. For this reason, we added Pressure Class Numeric. We did not see a need to add the numeric type for the Stiffness Class.

Devotech iDAS is shipped with the iDAS Pipe Catalog which contains:

- Australia and New Zealand (ANZ) pipes and structures
- South African (RSA) pipes and structures (former SAPC)
- Generic pipes and structures

This catalog is saved in the following path:

C:\ProgramData\Autodesk\ApplicationPlugins\DEVOTECH.Bundle\Contents

iDAS Pipe Catalog chapters:

#### Pipes:

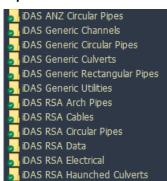

#### Structures:

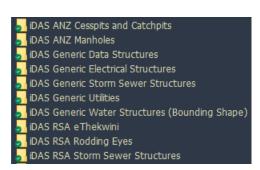

Devotech iDAS v12.3 Page 8 of 34

## Newly developed chapters and families

## iDAS Generic Circular Pipes

Pipe Circular 1 Barrel

Pipe Circular 2 Barrels

Pipe Circular 3 Barrels

Pipe Circular 4 Barrels

Pipe Circular 5 Barrels

Pipe Circular 6 Barrels

Pipe Circular 7 Barrels

Pipe Circular 8 Barrels

Pipe Circular 9 Barrels

Pipe Circular 10 Barrels

Pipe Circular

#### iDAS Generic Rectangular Pipes

Pipe Rectangular 1 Barrel

Pipe Rectangular 2 Barrels

Pipe Rectangular 3 Barrels

Pipe Rectangular 4 Barrels

Pipe Rectangular 5 Barrels

Pipe Rectangular 6 Barrels

Pipe Rectangular 7 Barrels

Pipe Rectangular 8 Barrels

Pipe Rectangular 9 Barrels

Pipe Rectangular 10 Barrels

Pipe Rectangular

#### iDAS Generic Culverts

Culvert Circular 1 Barrel

Culvert Circular 2 Barrels

Culvert Circular 3 Barrels

Culvert Circular 4 Barrels

Culvert Circular 5 Barrels

Culvert Circular 6 Barrels
Culvert Circular 7 Barrels

Culvert Circular 8 Barrels

Culvert Circular o Darreis

Culvert Circular 9 Barrels
Culvert Circular 10 Barrels

Culvert Circular

Culvert Rectangular 1 Barrel

Culvert Rectangular 2 Barrels

Culvert Rectangular 3 Barrels

Culvert Rectangular 4 Barrels

Culvert Rectangular 5 Barrels

Culvert Rectangular 6 Barrels

Culvert Rectangular 7 Barrels Culvert Rectangular 8 Barrels

Culvert Rectangular 9 Barrels

Culvert Rectangular 10 Barrels

Culvert Rectangular

Devotech iDAS v12.3 Page 9 of 34

Example of circular culvert with two barrels in profile view:

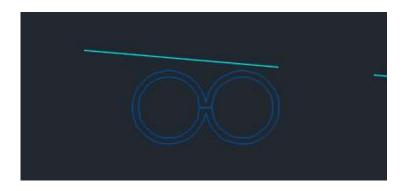

#### iDAS Generic Channels

They have sizes from 1 mm up to 20 000 mm. Channel Rectangular Channel Trapezoidal Channel V Shape

## iDAS Generic Utilities (Conduits)

Communication Conduit
Gas
HV Power Conduit
Lighting Conduit
LV Power Conduit
Management System Conduit
Mixed Services Duct Circular

## iDAS ANZ Circular Pipes

Acu-Tech HDPE SDR 7.4 AS NZS 4130

Acu-Tech HDPE SDR 7.4 PN 25 AS NZS 4130

Acu-Tech HDPE SDR 9 AS NZS 4130

Acu-Tech HDPE SDR 9 PN 20 AS NZS 4130

Acu-Tech HDPE SDR 11 AS NZS 4130

Acu-Tech HDPE SDR 11 PN 16 AS NZS 4130

Acu-Tech HDPE SDR 13.6 AS NZS 4130

Acu-Tech HDPE SDR 13.6 PN 12.5 AS NZS 4130

Acu-Tech HDPE SDR 17 AS NZS 4130

Acu-Tech HDPE SDR 17 PN 10 AS NZS 4130

Acu-Tech HDPE SDR 21 AS NZS 4130

Acu-Tech HDPE SDR 21 PN 8 AS NZS 4130

Acu-Tech HDPE SDR 26 AS NZS 4130

Acu-Tech HDPE SDR 26 PN 6.3 AS NZS 4130

Acu-Tech HDPE SDR 33 AS NZS 4130

Acu-Tech HDPE SDR 41 AS NZS 4130

Acu-Tech HDPE SDR 41 PN 4 AS NZS 4130

Ductile Iron FLCL AS NZS 2280 2014

Devotech iDAS v12.3 Page 10 of 34

Ductile Iron PN 20 AS NZS 2280 2014

Ductile Iron PN 35 AS NZS 2280 2014

Ductile Iron with Cement Mortar Lining FLCL AS NZS 2280 2014

Ductile Iron with Cement Mortar Lining PN 20 AS NZS 2280 2014

Ductile Iron with Cement Mortar Lining PN 35 AS NZS 2280 2014

Humes Naylor Vitrified Clay Drainage System BS EN295-1

Humes Titan Flush Jointed Concrete Class 2 AS NZS 4058 2007

Humes Titan Flush Jointed Concrete Class 3 AS NZS 4058 2007

Humes Titan Flush Jointed Concrete Class 4 AS NZS 4058 2007

Humes Titan Roller Compacted Concrete Class 2 AS NZS 4058 2007

Humes Titan Roller Compacted Concrete Class 4 AS NZS 4058 2007

Humes Titan Skid Ring Jointed Concrete Class 2 AS NZS 4058 2007

Humes Titan Skid Ring Jointed Concrete Class 3 AS NZS 4058 2007

Humes Titan Skid Ring Jointed Concrete Class 4 AS NZS 4058 2007

Humes Titan Spun Rubber Ring Jointed Concrete Class 2 AS NZS 4058 2007

Humes Titan Spun Rubber Ring Jointed Concrete Class 3 AS NZS 4058 2007

Humes Titan Spun Rubber Ring Jointed Concrete Class 4 AS NZS 4058 2007

Humes Titan Vibration Technology Concrete Class 2 AS NZS 4058 2007

Humes Titan Vibration Technology Concrete Class 4 AS NZS 4058 2007

Hynds Hyspec Flush Joint Concrete Class 2 AS NZS 4058 2007

Hynds Hyspec Flush Joint Concrete Class 3 AS NZS 4058 2007

Hynds Hyspec Flush Joint Concrete Class 4 AS NZS 4058 2007

Hynds Hyspec Spun Rubber Ring Joint Concrete Class 2 AS NZS 4058 2007

Hynds Hyspec Spun Rubber Ring Joint Concrete Class 3 AS NZS 4058 2007

Hynds Hyspec Spun Rubber Ring Joint Concrete Class 4 AS NZS 4058 2007

Hynds Hyspec VCT Rubber Ring Joint Concrete Class 2 AS NZS 4058 2007

Hynds Hyspec VCT Rubber Ring Joint Concrete Class 4 AS NZS 4058 2007

Hynds Skid Ring Joint Concrete Class 2 AS NZS 4058 2007

Hynds Skid Ring Joint Concrete Class 3 AS NZS 4058 2007

Hynds Skid Ring Joint Concrete Class 4 AS NZS 4058 2007

Iplex Apollo PVC-O (Series 1) PN 10 AS NZS 4441

Iplex Apollo PVC-O (Series 1) PN 12.5 AS NZS 4441

Iplex Apollo PVC-O (Series 2) PN 12.5 AS NZS 4441

Iplex Apollo PVC-O (Series 2) PN 16 AS NZS 4441

Iplex Blackline PE 100 SDR 7.4 PN 25 AS NZS 4130

Iplex Blackline PE 100 SDR 9 PN 20 AS NZS 4130

Iplex Blackline PE 100 SDR 11 PN 16 AS NZS 4130

Iplex Blue Brute PVC-U (Series 2) PN 6 AS NZS 1477

Iplex Blue Brute PVC-U (Series 2) PN 9 AS NZS 1477

Iplex Blue Brute PVC-U (Series 2) PN 12 AS NZS 1477

Iplex Blue Brute PVC-U (Series 2) PN 15 AS NZS 1477

Iplex Blue Brute PVC-U (Series 2) PN 18 AS NZS 1477

Iplex Blue Rhino PVC-M (Series 2) PN 9 AS NZS 4765

Iplex Blue Rhino PVC-M (Series 2) PN 12 AS NZS 4765

Iplex Blue Rhino PVC-M (Series 2) PN 16 AS NZS 4765

Iplex Blue Rhino PVC-M (Series 2) PN 20 AS NZS 4765

Iplex Blueline PE 80 SDR 11 PN 12.5 AS NZS 4130

Iplex Nexus PE TNZ F2 2000

Iplex Novadrain PVC-U SN 4 AS NZS 1260

Iplex Novadrain PVC-U SN 6 AS NZS 1260

Iplex Novadrain PVC-U SN 8 AS NZS 1260

Iplex Novadrain PVC-U SN 10 AS NZS 1260

Iplex Novadrain PVC-U SN 16 AS NZS 1260

Devotech iDAS v12.3 Page 11 of 34

```
Iplex Novakey PVC-U (Series 1) PN 6 AS NZS 1477
```

Iplex Novakey PVC-U (Series 1) PN 9 AS NZS 1477

Iplex Novakey PVC-U (Series 1) PN 12 AS NZS 1477

Iplex Novakey PVC-U (Series 1) PN 15 AS NZS 1477

Iplex Novakey PVC-U (Series 1) PN 18 AS NZS 1477

Iplex Poligas PE 80 SDR 9 AS NZS 4130 Series 3

Iplex Poligas PE 80 SDR 11 AS NZS 4130 Series 3

Iplex Poliplex PE 80 SDR 7.4 PN 20 AS NZS 4130 Series 1

Iplex Poliplex PE 80 SDR 9 PN 16 AS NZS 4130 Series 1

Iplex Poliplex PE 80 SDR 11 PN 12.5 AS NZS 4130 Series 1

Iplex Poliplex PE 80 SDR 13.6 PN 10 AS NZS 4130 Series 1

Iplex Poliplex PE 80 SDR 17 PN 8 AS NZS 4130 Series 1

Iplex Poliplex PE 80 SDR 21 PN 6.3 AS NZS 4130 Series 1

Iplex Poliplex PE 80 SDR 33 PN 4 AS NZS 4130 Series 1

Iplex Poliplex PE 80 SDR 41 PN 3.2 AS NZS 4130 Series 1

Iplex Poliplex PE 100 SDR 7.4 PN 25 AS NZS 4130 Series 1

Iplex Poliplex PE 100 SDR 9 PN 20 AS NZS 4130 Series 1

Iplex Poliplex PE 100 SDR 11 PN 16 AS NZS 4130 Series 1

Iplex Poliplex PE 100 SDR 13.6 PN 12.5 AS NZS 4130 Series 1

Iplex Poliplex PE 100 SDR 17 PN 10 AS NZS 4130 Series 1

Iplex Poliplex PE 100 SDR 21 PN 8 AS NZS 4130 Series 1

Iplex Poliplex PE 100 SDR 26 PN 6.3 AS NZS 4130 Series 1

Iplex Poliplex PE 100 SDR 41 PN 4 AS NZS 4130 Series 1

Iplex Restrain PVC-U SN 16 AS NZS 1260

Iplex Superstorm Roading PVC-U SN 4 AS NZS 1254

Iplex Superstorm Roading PVC-U SN 8 AS NZS 1254

Iplex Superstorm Stormwater PVC-U SN 4 AS NZS 1254

Iplex Superstorm Stormwater PVC-U SN 8 AS NZS 1254

Iplex White Rhino PVC-M (Series 1) PN 6 AS NZS 4765

Iplex White Rhino PVC-M (Series 1) PN 9 AS NZS 4765

Iplex White Rhino PVC-M (Series 1) PN 12 AS NZS 4765

Iplex White Rhino PVC-M (Series 1) PN 15 AS NZS 4765

PE 80 PN 3.2 AS NZS 4130 2018

PE 80 PN 4 AS NZS 4130 2018

PE 80 PN 5 AS NZS 4130 2018

PE 80 PN 6.3 AS NZS 4130 2018

PE 80 PN 8 AS NZS 4130 2018

PE 80 PN 10 AS NZS 4130 2018

PE 80 PN 12.5 AS NZS 4130 2018

PE 80 PN 16 AS NZS 4130 2018

PE 80 PN 20 AS NZS 4130 2018

PE 100 PN 4 AS NZS 4130 2018

PE 100 PN 6.3 AS NZS 4130 2018

PE 100 PN 8 AS NZS 4130 2018

PE 100 PN 10 AS NZS 4130 2018

PE 100 PN 12.5 AS NZS 4130 2018

PE 100 PN 16 AS NZS 4130 2018

PE 100 PN 20 AS NZS 4130 2018

PE 100 PN 25 AS NZS 4130 2018

Pipe Generic from 1 to 2000 mm

PVC-M (Series 1) PN 6 AS NZS 4765

PVC-M (Series 1) PN 9 AS NZS 4765

PVC-M (Series 1) PN 12 AS NZS 4765

Devotech iDAS v12.3 Page 12 of 34

PVC-M (Series 1) PN 15 AS NZS 4765

PVC-M (Series 2) PN 9 AS NZS 4765

PVC-M (Series 2) PN 12 AS NZS 4765

PVC-M (Series 2) PN 16 AS NZS 4765

PVC-M (Series 2) PN 20 AS NZS 4765

PVC-O (Series 1) PN 10 AS NZS 4441

PVC-O (Series 1) PN 12.5 AS NZS 4441

PVC-O (Series 2) PN 12.5 AS NZS 4441

PVC-O (Series 2) PN 16 AS NZS 4441

PVC-U (Series 1) PN 4.5 AS NZS 1477

PVC-U (Series 1) PN 6 AS NZS 1477

PVC-U (Series 1) PN 9 AS NZS 1477

PVC-U (Series 1) PN 12 AS NZS 1477

PVC-U (Series 1) PN 15 AS NZS 1477

PVC-U (Series 1) PN 18 AS NZS 1477

PVC-U (Series 2) PN 6 AS NZS 1477

PVC-U (Series 2) PN 9 AS NZS 1477

PVC-U (Series 2) PN 12 AS NZS 1477

PVC-U (Series 2) PN 18 AS NZS 1477

PVC-U (Series 2) PN 20 AS NZS 1477

**PVC-U SN 4 AS NZS 1260** 

**PVC-U SN 6 AS NZS 1260** 

**PVC-U SN 8 AS NZS 1260** 

**PVC-U SN 10 AS NZS 1260** 

**PVC-U SN 16 AS NZS 1260** 

Rocla Flush Joint Concrete Class 2 AS NZS 4058 2007

Rocla Flush Joint Concrete Class 3 AS NZS 4058 2007

Rocla Flush Joint Concrete Class 4 AS NZS 4058 2007

Rocla Rubber Ring Joint Concrete Class 2 AS NZS 4058 2007

Rocla Rubber Ring Joint Concrete Class 3 AS NZS 4058 2007

Rocla Rubber Ring Joint Concrete Class 4 AS NZS 4058 2007

Vinidex StormFLO PP SN 6 AS NZS 5065 2005

Vinidex StormFLO PP SN 8 AS NZS 5065 2005

Vinidex StormPRO PP SN 8 AS NZS 5065 2005

Welded Steel with Concrete Lining NZS 4442 1988

Welded Steel with Epoxy Lining NZS 4442 1988

#### iDAS Generic Utilities (Chambers)

Communication Chamber Circular

Communication Chamber Rectangular

Gas Chamber Circular

Gas Chamber Rectangular

HV Power Chamber Circular

HV Power Chamber Rectangular

Lighting Chamber Circular

Lighting Chamber Rectangular

LV Power Chamber Circular

LV Power Chamber Rectangular

Management System Chamber Circular

Management System Chamber Rectangular

Mixed Services Chamber Circular

Mixed Services Chamber Rectangular

Devotech iDAS v12.3 Page 13 of 34

#### iDAS Generic Headwalls

Headwall Rectangular Variable Height Headwall Rectangular Constant Height

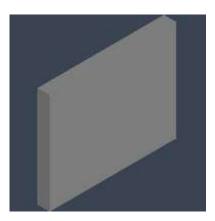

## iDAS Generic Water Structures (bounding shape)

These structures are from the original SAPC (South African Pipe Catalog). The 3D representation is very simple, only bounding shape is shown.

Access Manhole

**Actuating Valve** 

Air Valve with 600mm MH

Air Valve

**Ball Valve** 

Bend

Borehole

**Butterfly Valve** 

Catchment Node

**Channel Joint** 

Check Valve

Combined Thrust Block

Connect to Existing Pipe-Water

Connect to Existing System-Water

Connect to Existing-Water

Crossing-Conveyor

Crossing-Pipe

Crossing-Rail

Crossing-Road

Disconnect Existing Pipe-Water

**Double House Connection** 

End Cap

Endcap

**Expansion Joint** 

Fire Hose Reel

Fire Hydrant

Flow Control Valve

Gate Valve

General Purpose Valve

Globe Valve

Horizontal and Vertical Bend

Horizontal Bend

Devotech iDAS v12.3 Page 14 of 34

Horizontal Thrust Block

Inline Butterfly Valve

Inline Sluice Valve with Double Scours

Inline Sluice Valve

Isolating Valve

Junction

Mag Flow

Magnetic Flow Meter

Meter

Non-Return Valve with Double Scours

Non-Return Valve

None Structure

Orifice

Outlet

Pipe connection

Pipe Locator Test Point

Pressure Breaker Valve

Pressure Network

Pressure Reducing Valve

Pressure Relief Valve

Pressure Sustaining Valve

Pump

Reducer

Reflux Valve

Reservoir

Saddle

Scour Valve

Shut-off Valve

Single House Connection

Stand Pipe

Tank

Tap

Throttle Control Valve

**Transition Structure** 

Vertical Bend

Vertical Bend

Vertical Thrust Block

Water Hammer Eliminator

Water Hammer

Water Well

Weir

Devotech iDAS v12.3 Page 15 of 34

## iDAS ANZ Cesspits and Catchpits

Humes Cesspit Back Entry Humes Cesspit Flat Top Humes Max Pit Hynds Cesspit Back Entry Hynds Cesspit Flat Top

#### Examples of 3D representation:

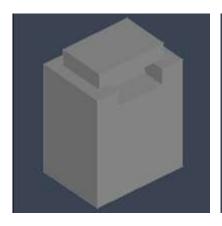

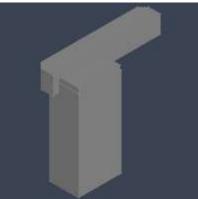

## iDAS ANZ Manholes

Humes Manhole Closed Flanged
Humes Manhole Eccentric Hole Flanged
Humes Manhole Eccentric Hole Flanged
Humes Manhole Eccentric Hole Unflanged
Humes VT Manhole Centre Hole
Humes VT Manhole Eccentric Hole
Hynds Hyspec Manhole Centre Hole
Hynds Hyspec Manhole Closed
Hynds Hyspec Manhole Offset Hole
Hynds Perfect Manhole Centre Hole
Hynds Perfect Manhole Closed
Hynds Perfect Manhole Offset Hole
Hynds Pinnacle Manhole Centre Hole
Hynds Pinnacle Manhole Closed
Hynds Pinnacle Manhole Offset Hole

## Examples of 3D representation:

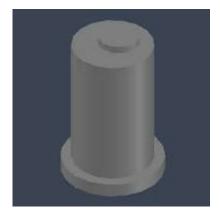

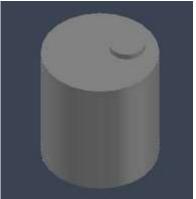

Devotech iDAS v12.3 Page 16 of 34

## **Compatibility with old drawings**

The iDAS Pipe Catalog is fully compatible with old drawings, and there is no need for any adjustments.

## **Other Pipe Catalog Adjustments**

- Trapezoidal and V-Shape channels offer more sizes and side slopes.
- Added **DEV\_Nominal\_Diameter** structure property

Devotech iDAS v12.3 Page 17 of 34

## IMPROVEMENTS AND BUG FIXES

## **Pipe Manager Improvements**

- Fixed issue where Froude number was not updated.
- Fixed issue where private sewer lines were drawn on empty layer.
- Fixed issue where pattern type could not be set to "Time Series"
- Fixed issue where time series patterns where not saved
- Fixed issue where no structures are selected on move command.
- Fixed issue where you get error if no subcatchment was selected for removal.
- Improved the function "Find Connected Parts"
- Fixed Error if catchment row is selected with subcatchments.
- Fixed issue where progress bar maximum value was not set when creating HC
- Fixed Fatal Error when no Surface is selected when trying to update.
- Fixed Plan production error if drawing did not contain NGL profile style.
- Fixed issue with channels mapping that had to be adjusted every time the Pipe Manager was opened
- Fixed issue with inflow time series that were removed when Pipe Manager was closed.
- Fixed issue when iDAS Pipe Manager did not remember the last selected IDF curve.
- Fixed issue when Tank values were not used for the analysis if they were inserted from the right click menu.
- Fixed the issue with the duplicate commands in the structures right click menu.
- · Fixed terminology inconsistency for Maximum Flow and Maximum Velocity
- Fixed issue with the top inflow into the tank that caused the valve direction to be incorrect as well
  as valve diameter to be incorrect.
- Sewer house connection minimum depth is correctly implemented.
- · Added option to edit minor loss for Gate Valves without using right-click menu
- Added multi-selection removal on subcatchments

Devotech iDAS v12.3 Page 18 of 34

## Commands from iDAS Ribbon Improvements

• Fixed Plan Production error about reaching maximum number of layouts (256) although this number was not reached:

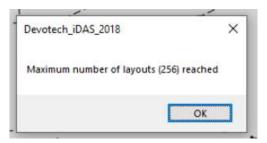

- iDAS menu bar matches the commands from iDAS ribbon.
- Fixed issue with Bulk Water wizard if profile layer was set to add use profile name as prefix or suffix.
- Fixed issue with the Insert Structure command if the depth is not specified.
- Corridor Wizard uses alignment name as a prefix for a profile from surface, e.g. Road 01 NGL
  and a corridor name as a prefix for ETW profiles, e.g. Road 01 ETW Left to avoid issues with the
  duplicate names when using Data Shortcuts.
- Create bellmouth polylines warns a user if the centreline alignment does not have offset alignments.
- Many iDAS commands are supporting drawings with empty networks (originally, some commands
  were terminated if the empty network was present in the drawing to make sure no empty
  networks are in the drawing. However, some clients set up their templates in a such a way that
  they preset the networks as well).
- iDAS toolbars match the commands from iDAS ribbon.
- Removed command Replace Diameter as this task can be performed with using of Prospector for selection and iDAS Swap Pipes command.
- What's new command opens the correct website.
- AutoMap command was renamed to Set Reference Alignment.
- Fixed issue with Import TechnoCAD Water command which gave unknown command error.

Devotech iDAS v12.3 Page 19 of 34

## **User Interface Improvements**

• Bellmouths command was renamed to Curb Returns to adhere with the Civil 3D terminology:

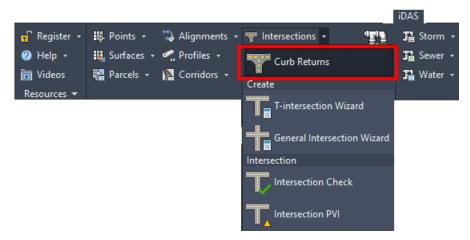

 Swap Pipes command was renamed to Swap Conduits because this command can swap pipes, channels and culverts:

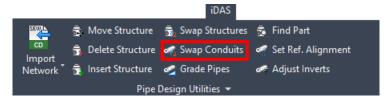

· Some icons were redesigned:

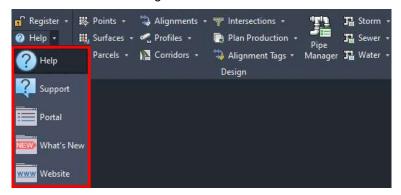

 The commands Replace Diameter, Structure Table and Rename Parts were removed because there are better tools to achieve the same results:

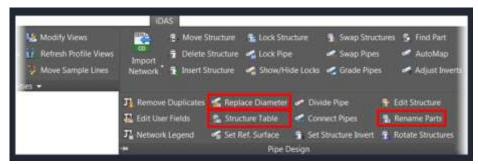

Devotech iDAS v12.3 Page 20 of 34

Alignment Tags command has a new user interface and it allows selecting the label styles:

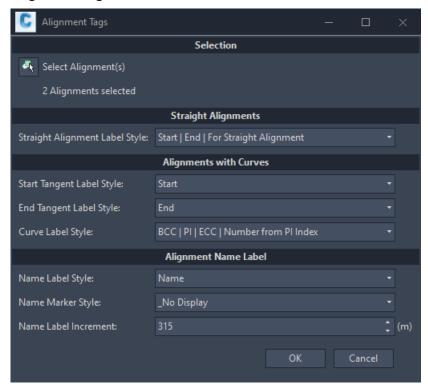

• Swap Pipes command has a new user interface to speed up part selection:

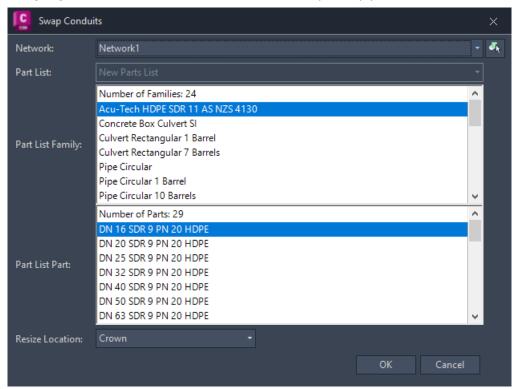

Devotech iDAS v12.3 Page 21 of 34

• Swap Structures command has a new user interface to speed up part selection:

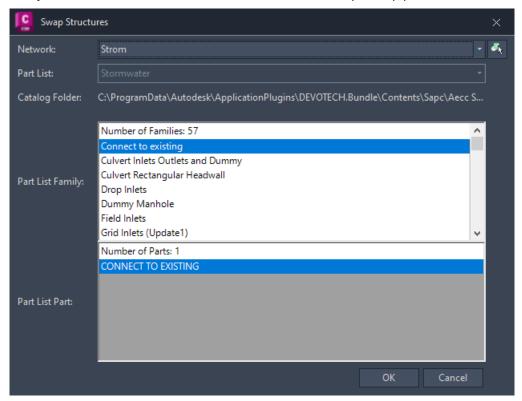

Devotech iDAS v12.3 Page 22 of 34

• Regrade Network command has a new user interface:

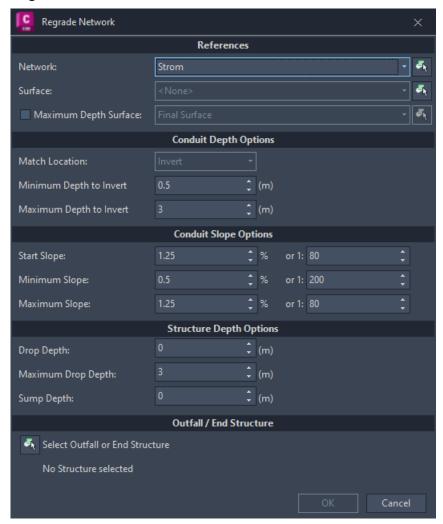

• Set Reference Surface command has a new user interface and it allows to assign a reference surface to multiple networks at the same time:

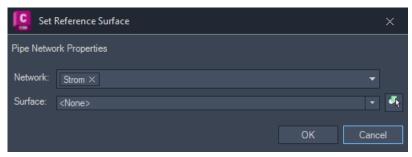

Devotech iDAS v12.3 Page 23 of 34

Adjust Inverts command has a new user interface:

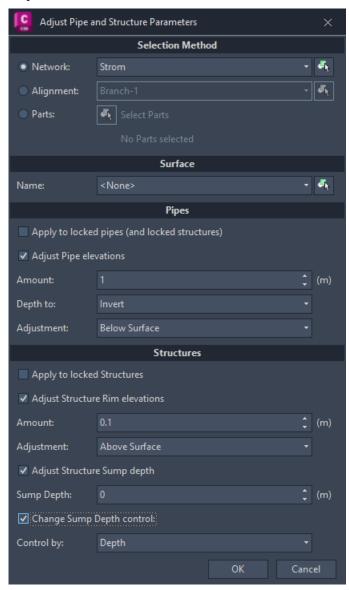

Devotech iDAS v12.3 Page 24 of 34

• Insert Structure command has a new user interface:

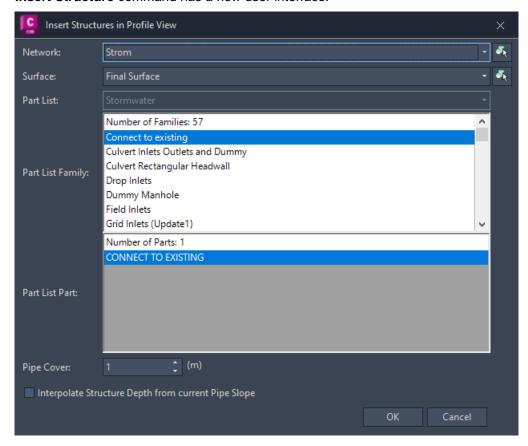

Devotech iDAS v12.3 Page 25 of 34

Edit Structure command has a new user interface:

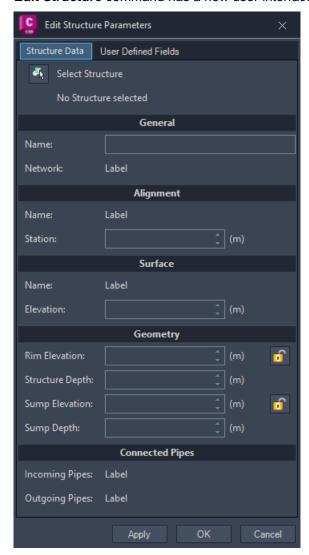

## **Subassemblies Improvements**

- New version of Devotech SANRAL Cut Fill Ver-2018-19.
- New version of iDAS-Conditional Curb-2016-1.5.

Details about the improvements are explained in the iDAS help file.

## **Assemblies Drawing**

The assemblies for township road design without sidewalk were added:

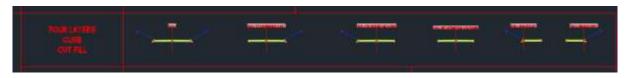

Devotech iDAS v12.3 Page 26 of 34

## **Template Improvements**

 iDAS is shipped with RSA and ANZ templates. Each template contains part lists applicable to the specific region.

The latest version for Civil 3D 2018 and 2019 is version 323, the latest version for Civil 3D 2020, 2021, 2022 and 2023 is version 334. Autodesk introduced expressions for profile view bands in Civil 3D 2020 so we adjusted **Depth to Invert** band to use these expressions instead of using labels. The expressions display Depth to Invert automatically:

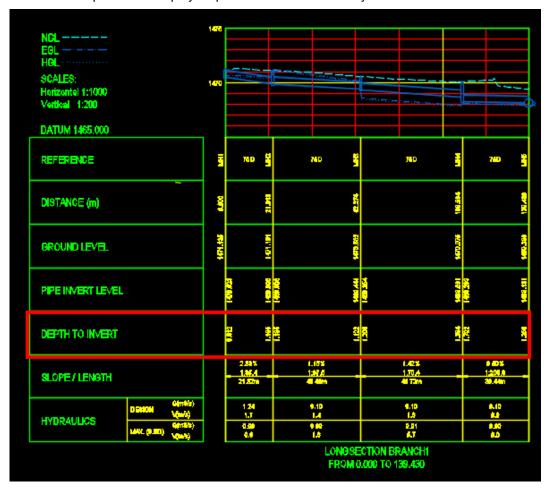

- Road profile view legend is on as default.
- Dual road profile view Scale and legend are aligned with the band headings:

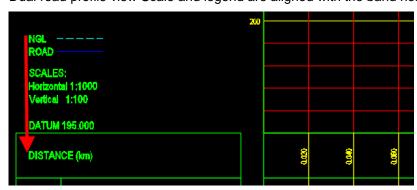

Devotech iDAS v12.3 Page 27 of 34

- Pipe plan and profile label expressions are not broken
- Profile view legends are in the Legend band and not part of Reference or other band styles:

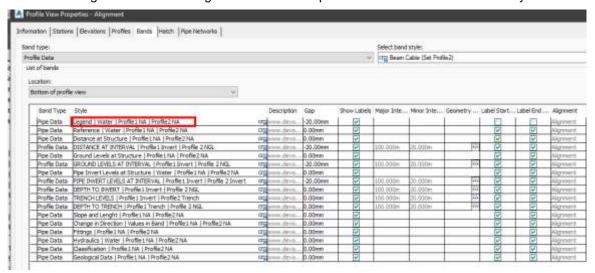

- Added new pipe style \_No Plot style.
- Added default layers for pressure network parts.
- Some layer names were adjusted to match the naming convention, e.g.: Surface Legend Table-C3D was renamed to Surface-Table-C3D.
- Added new link codes for Corridor code set style (Drain\_Top, Drain\_Datum)
- Added structure label to display **pressure** in plan:

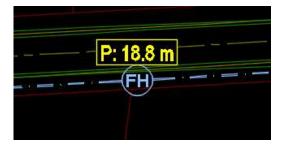

• Added structure label to display **name** and **segment number** in plan:

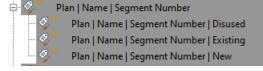

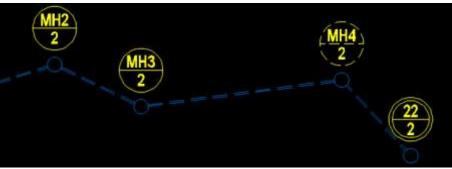

Devotech iDAS v12.3 Page 28 of 34

 All Curve label styles display PI point label, and they also have child styles that display radius with or without dimension line:

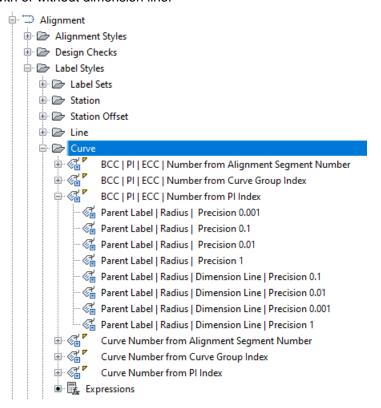

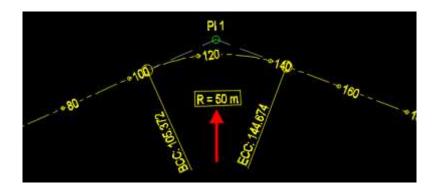

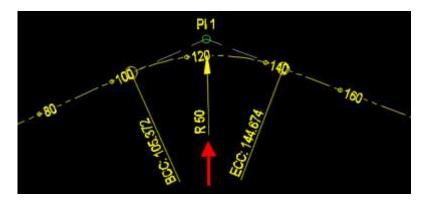

Devotech iDAS v12.3 Page 29 of 34

## **KNOWN ISSUES**

## **Pipe Manager Issues**

## No backwards compatibility between iDAS 12 and older versions (10 or 11)

Any pipe networks which are opened in **iDAS 12 Pipe Manager** cannot be opened in iDAS 10 or 11 (Storm, Sewer and Water managers), because there is no backwards compatibility. We had to improve the mapping functionality and we could not make it backwards compatible.

## Water analysis Error 305

Some computers give an Error 305 when running the water network analysis. We believe that this issue has something to do with the Windows security settings.

**Problem 1:** A drawing might reside in a directory to which the user does not have access rights to write to the folder.

Solution: Move the drawing to your desktop, open it from this new location and rerun the analysis.

**Problem 2:** Multiple Civil 3D instances are causing the issue.

Solution: Close all running Civil 3D instances for all the Civil 3D versions and start up only one Civil 3D instance.

**Problem 3:** Civil 3D limits the access to the location where the drawing is saved.

Solution: Set the folder where the drawing is saved as a trusted location. Open Civil 3D Options:

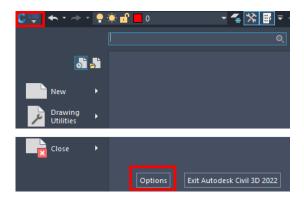

Select the **Trusted Location** folder, click on **Add** and browse to the folder where the drawing is saved. If you want to include the selected folder as well as its **subfolders**, you must add three dots "..." at the end of the folder path:

Devotech iDAS v12.3 Page 30 of 34

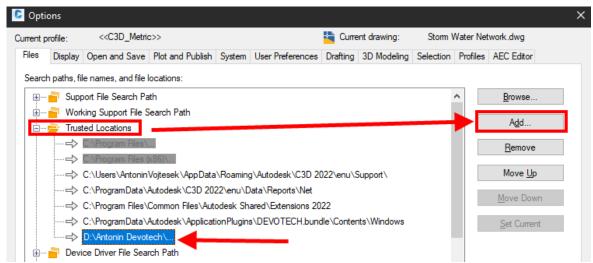

Problem 4: The drawing path or drawing name is too long.

Solution: Move the drawing to a folder with the shorter path or rename the drawing.

**Problem 5:** Civil 3D does not have privilege to create file in the location where the drawing is saved. Solution: Run Civil 3D as **administrator** (right click on the Civil 3D icon and use **Run as administrator** command)

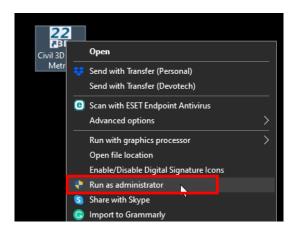

**Problem 6:** The user's antivirus is blocking the temporary file which is created by Devotech iDAS in the location where the drawing is saved when running the analysis.

Solution: Create an exception rule on the firewall to allow access to EPA SWMM and SSA.

**Problem 7:** The user is using Bentley Project Wise and it does not allow the user to create that file type on the system.

Solution: Move the drawing to the C drive and then run the analysis.

## **Error in function: CreateBitmapColor**

If you get the following error when opening the Pipe Manager:

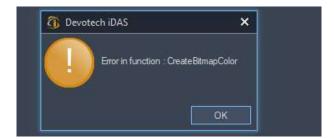

Devotech iDAS v12.3 Page 31 of 34

Close Civil 3D and start it up as **administrator** (right click on the Civil 3D icon and use the **Run as administrator** command)

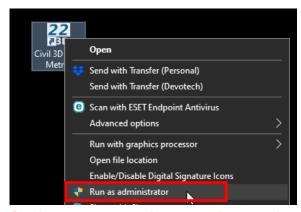

## Surfaces are not displayed in the Pipe Manager

The surfaces were temporarily removed improve Pipe Manager performance.

## Surface channels from corridors surfaces are not implemented

## Incorrect coordinate system causes crash

Using the incorrect coordinate system with coordinates that falls outside of the coordinate system extents causes Pipe Manager to crash. Watch this video for details:

https://www.devotechgroup.com/post/unhandled-exception-coordinate-system-conversion-failed

#### Orifice crest seems incorrect in the pond profile in iDAS Pipe Manager

This is just a graphical issue, the correct crest elevation is used for the analysis.

## Weir crest elevation cannot be adjusted in the iDAS Pipe Manager

The user must go to Civil 3D model space to adjust the weir crest elevation which is the same as a structure sump elevation.

## Grading does not work correctly if the profile view starts at Outfall

#### Import INP to SSA does not import Surcharge Depth

If you import a INP file to SSA, it might not import the **Surcharge Depth**. This is a SSA bug. To avoid this issue, open any existing SSA file (file with SPF extension) and then import the INP file again. It seems that when any SPF file is opened (it can even be an empty file) it forces SSA to load all the components correctly and importing the INP file works as it should.

#### Import library objects always adds number 1 at the end of the name

This behaviour changes the name of the imported object, e.g. Pattern, Curve, Hydrograph etc., therefore it does not match with the description. This behaviour is intentional to avoid issues with the duplicate names.

Devotech iDAS v12.3 Page 32 of 34

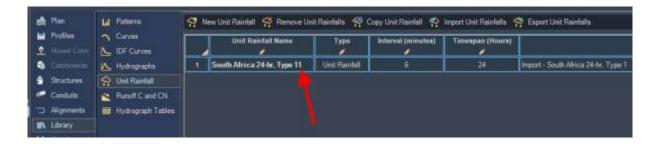

#### Cannot set time series for direct inflow

Direct inflow is used for the inflow from catchments when the Rational Method is used. The EPASWMM engine does not allow to specify multiple direct inflows with various time series, therefore we could not implement the time series for the direct inflow.

## Curve type is not correctly imported to EPANET

When importing INP file to EPANET v 2.00.12 and newer, the curve type is not correct, all the curves have PUMP as type. This is an EPANET bug. EPANET v 2.00.10 works as expected.

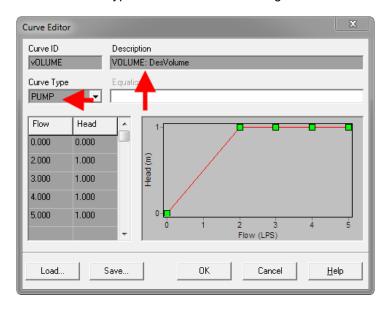

## Kerb inlet overflow links are not implemented

#### Stormwater detention ponds have multiple bugs

It is possible to analyse a detention pond with iDAS Pipe Manager but there are some bugs that we want to fix in the future.

#### iDAS Commands Issues

#### **Help command limitations**

- Help center takes a bit longer when opened for the first time (it must load all the resources)
- The videos do not play on a single click (only sound plays), a user must double click on the video
- On some computers scrolling does not work if the Help center window is moved to a non-primary screen.

Devotech iDAS v12.3 Page 33 of 34

## The profiles from pipes do not update dynamically

## The profiles from corridor do not work with an offset assembly

#### Rename command had to be removed

We could not use the old rename command because of the name conflicts. We want to implement new rename functionality. In the meantime, you can use the workflows in these videos:

#### Storm water, sewer and water reticulation networks:

https://www.devotechgroup.com/storm-water-training?wix-vod-video-id=a8a76c0535a14ef39519d81c77e93b71&wix-vod-comp-id=comp-jck4lbf2

#### **Bulk water networks:**

https://www.devotechgroup.com/bulk-water-training?wix-vod-video-id=2a53063bebf14e5e8880d5708eaff58d&wix-vod-comp-id=comp-jck6l0rb

# iDAS Swap Pipes command and Swap Structures command delete user defined fields

If swap commands are used, then the **User Defined Fields** are deleted from the pipe or structure properties

## **iDAS** Template

## iDAS Generic 2019 template has some pipe label expressions broken

This is caused by a Civil 3D bug.

#### **User Interface Issues**

## Menu bar icons might show question marks in older Civil 3D versions

We could not find a solution for this problem.

#### Some icons are difficult to see on light themes

The icons were primarily developed for a dark theme therefore, the visibility might be sacrificed on light themes.

Devotech iDAS v12.3 Page 34 of 34

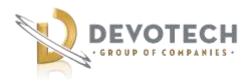

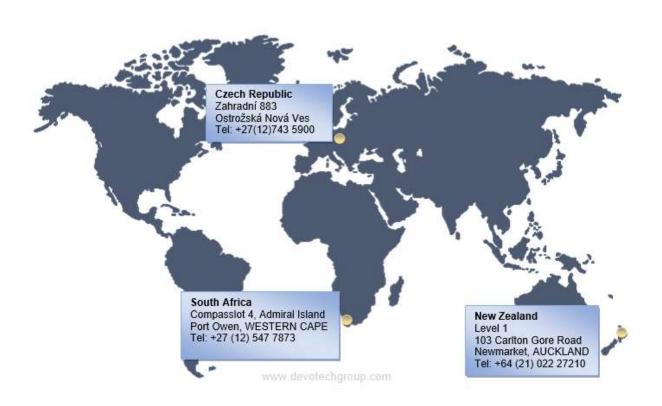